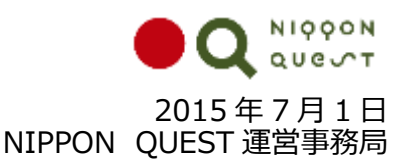

# **世界が知らないニッポンの"ふるさと名物"を発見、発信する WEB サイト 「NIPPON QUESTTM」**

**2015 年 8 月11日にサイトを開設、7 月 1 日より事前投稿を募集開始**

NIPPON QUEST 運営事務局は、世界が知らないニッポンの"ふるさと名物"を、地域が主体となって世界に発信 する WEB サイト「NIPPON QUEST」 (ニッポンクエスト)を、2015 年8月11日 (火)にオープンいたします。

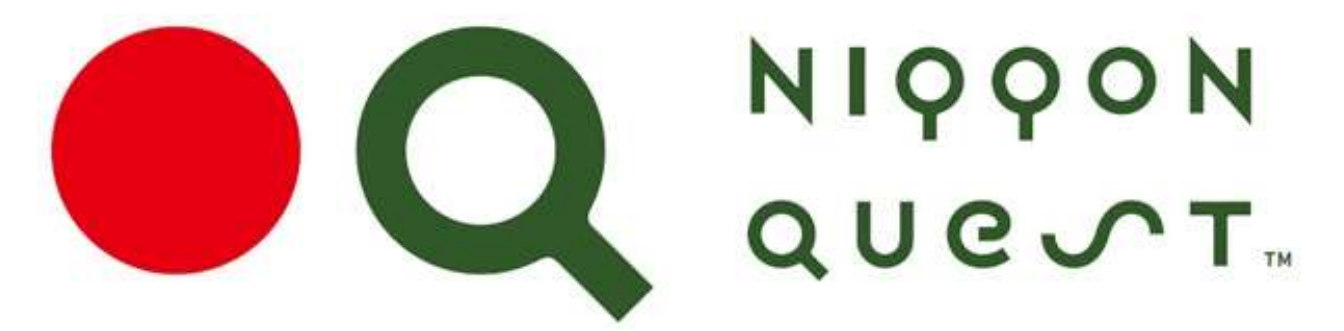

# 発 見、発 信!世 界 が 知 ら な い ニ ッ ポ ン を 。 Discover Nippon, the world has never seen.

# **<https://nipponquest.com/> 2015 年 8 月 11 日 サイトオープン (7 月 1 日より事前投稿募集開始)**

日本には、まだまだ地域のお宝="ふるさと名物"が眠っています。NIPPON QUEST は、そんなご当地名物を、地域を 愛する日本人と、日本人が大好きな外国人のみなさんとで一緒に発見、発信し、日本の各地域を盛り上げていく プロジェクトです。日本人と外国人の投稿と投票・コメントにより、便利で使える「ふるさと名物検索サイト」となります。

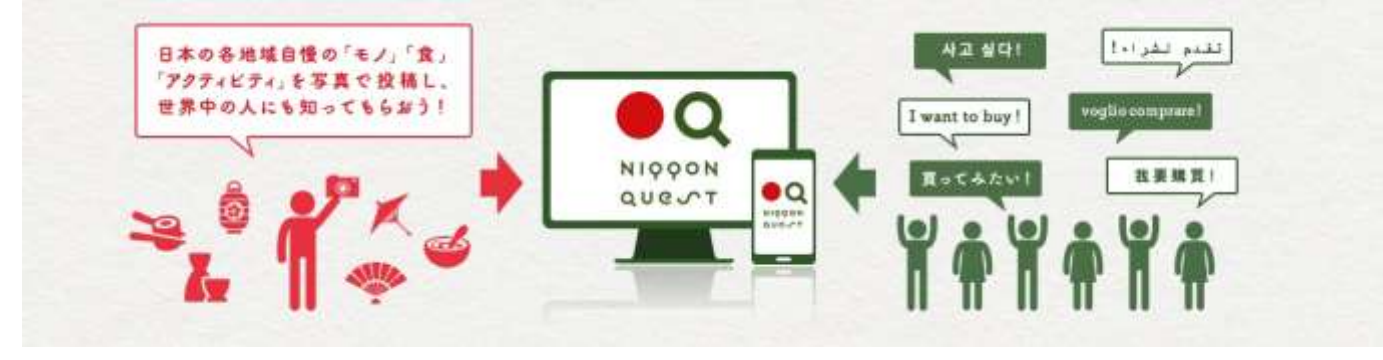

**本件に関する報道関係の方からのお問い合わせ先** NIPPON QUEST 運営事務局:株式会社博報堂 広報担当:株式会社ジェーワン 伊藤、大柳 TEL:03-3584-4981 / FAX:03-3584-5230

※一般の方からのお問い合わせ先: NIPPON QUEST 運営事務局 E-mail: contact@nipponquest.com

## **■NIPPON QUEST ウェブサイト機能について**

#### **【投稿】**

地域の自慢の"ふるさと名物"を、「モノ」「食」「アクティビティ」の 3 つのカテゴリーで、個人・法人問わず、誰もが投稿できます。

### **【投票・コメント】**

日本人や外国人が、体験「した!」「したい!」ものに投票し、 その想いをコメントとして書き込むことができます。

### **【評価・ランキング】**

人気の高い"ふるさと名物"を、独自アルゴリズムで自動的に 点数化するシステム QP(Quest Power)ポイントで評価し、 ランキングします。

#### **【検索】**

日本語で投稿された名物でも、英語をはじめ、多数の言語に 翻訳され、検索することができます。

#### **■投稿基準**

世界中の人たちにぜひ「買ってほしい!」「味わってほしい!」「体験してほしい!」 地域の自慢のモノ・食・アクティビティ

●モノ |工芸品や雑貨など ●食 |お土産やご当地グルメなど ●アクティビティ

ものづくり体験や 工場見学など

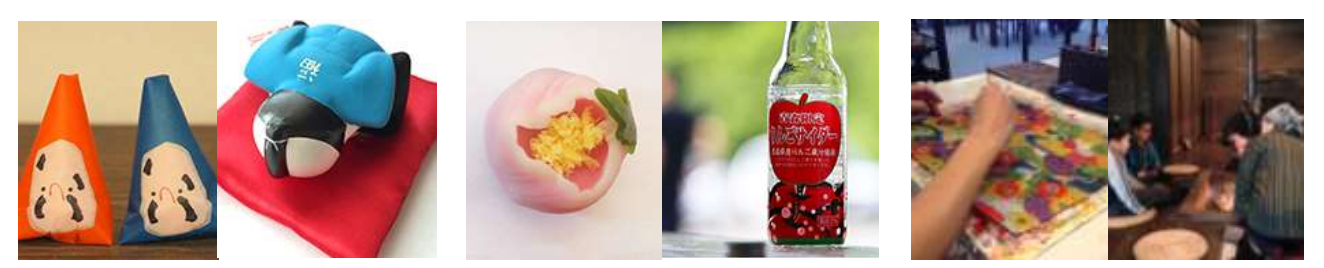

### **■ご参加いただくメリット**

#### **【投稿される方のメリット】**

- 地元の商品、自社の商品を、国内外に対して PR できます。
- 外国人や日本人の商品に対する反応を得ることができます。
- 地域への誘客を促進できます。

#### **【閲覧される方のメリット】**

- 旅行の計画、現地での情報収集、旅行のルート・思い出のファイリングなどに活用できます。
- 地元の盛り上がりを実感、共有することができます。

これらのメリットを実現するため、3 つの活動を行います。

- 国内外のメディアに情報発信を行い、NIPPON QUEST の周知活動を行います。
- 年度末に人気の高かった商品や自治体を表彰する「年間アワード」、受賞商品の展示会などを開催します。
- 日本を大好きな外国人ネットワークを活用したPRを行います。

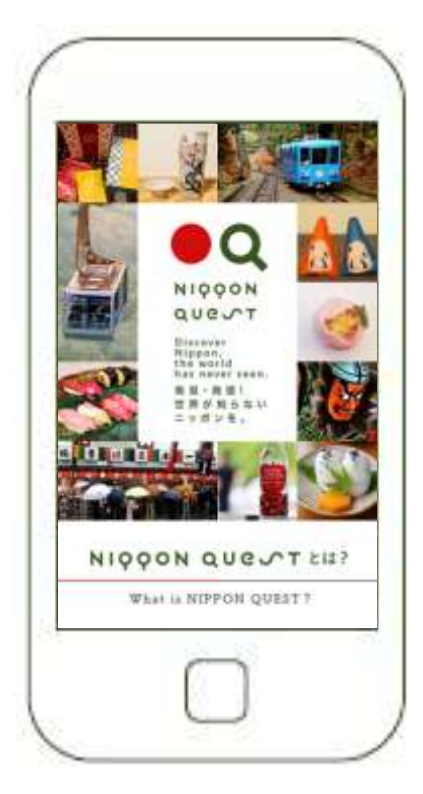

### **■「NIPPON QUEST」サイトについて**

【名称】

**NIPPON QUEST**

**発見、発信!世界が知らないニッポンを。Discover Nippon, the world has never seen.**

【ロゴマーク】

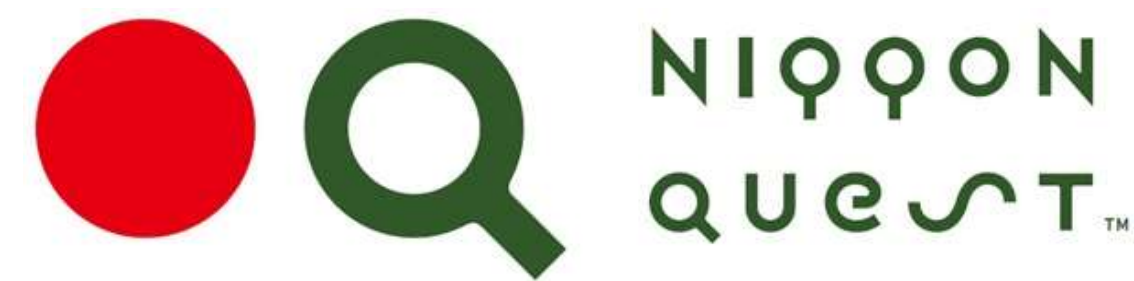

【タグライン】

# 発 見、発 信!世 界 が 知 ら な い ニ ッ ポ ン を 。 Discover Nippon, the world has never seen.

【事業概要】

本事業は、経済産業省の「ふるさと名物普及環境整備事業」の補助事業者として採択された(株)博報堂が運営し、 "ふるさと名物"を通じた地域活性化の機運醸成に向け、海外販路の開拓や外国人の誘客を目指す日本各地の"ふる さと名物"の地域が主体となった提案を促すと共に、 "ふるさと名物"を多くの人々に知ってもらうため、全国の各地域を 巻き込んで情報発信等を行います。

#### 【スケジュール】

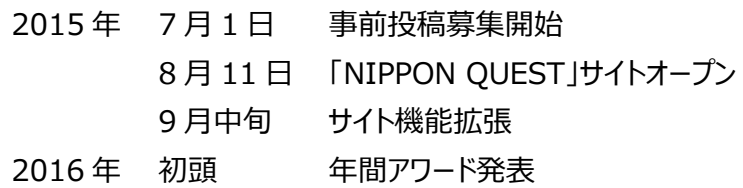

#### **■事前投稿方法について**

① <https://nipponquest.com/> へアクセス

⇒ページ内の「名物投稿ボタン」をクリックし、ふるさと名物情報を記入します。

② ユーザー情報を登録

⇒必要なユーザー情報を入力し、NIPPON QUEST 利用規約をお読みいただき、同意の上、

「確認する」ボタンをクリックし、間違いなければ「登録する」ボタンを押してください。

③ ふるさと名物投稿

⇒入力フォームに沿って必要な情報を記入してください。 記入が完了したら、

「内容を確認する」ボタンをクリックし、間違いがなければ「登録する」ボタンをクリックしてください。

続けて別の名物を登録する場合は「さらに名物を投稿する」ボタンをクリックし、次の名物投稿を行ってください。 ※掲載可能な写真はご自身で撮影されたものか、著作権を御社またはご自身が保持しているものに限ります。 ※公序良俗に違反する内容、もしくは運営事務局が適切でないと判断した場合は、掲載を控えさせて頂きます。